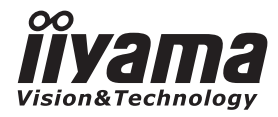

# **取扱説明書**ProLite **LCD Monitor** ProLite E2008HDS ProLite E2008HDD <u>車要</u> ご使用になる前に必ずこの取扱説明書をお読み になり、正しく安全にお使いください。 お読みになった後は、大切に保管してください。 日本語 FNFRGY

# 警告表示について -

本書では、次のような表示をしています。表示の内容をよく理解してから本文をお読みください。

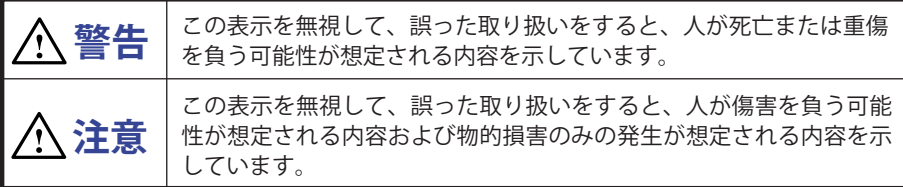

# VCCI(電波障害自主規制)

この装置は、クラス B 情報技術装置です。この装置は、家庭環境で使用することを目的としてい ますが、この装置がラジオやテレビジョン受信機に近接して使用されると、受信障害を引き起こ すことがあります。本書に従って正しい取り扱いをしてください。

ただし、下記のことが守られず使用された場合は、保証いたしかねますのでご注意ください。

- モニタの内部およびケーブルの改造はしないこと。
- 電源コードは付属のものを使用すること。

# ENERGY STAR®

当社は ENERGY STAR® プログラムの参加事業者として、本製品が ENERGY STAR® プログラムの基 準に適合していると判断します。

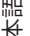

■ 本書の内容の一部または全部を無断転載することは固くお断りいたします。

■ 本書の内容については将来予告なしに変更することがあります。

■本書に記載した会社名,商品名は、各社の商標または登録商標です。

■ 本書は内容について万全を期して作成いたしましたが、万一誤りや記載もれなどお気付きの点 がありましたら販売店までご連絡ください。

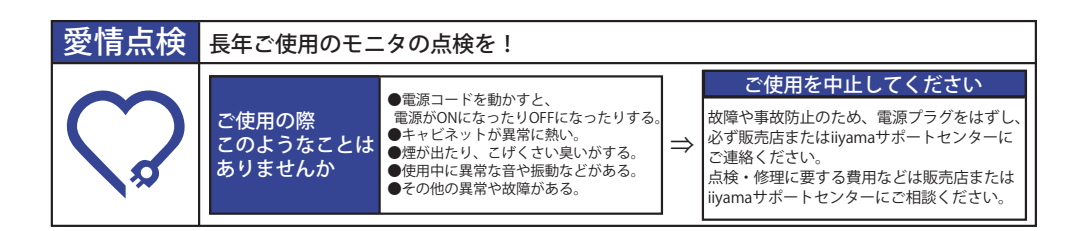

# もくじ

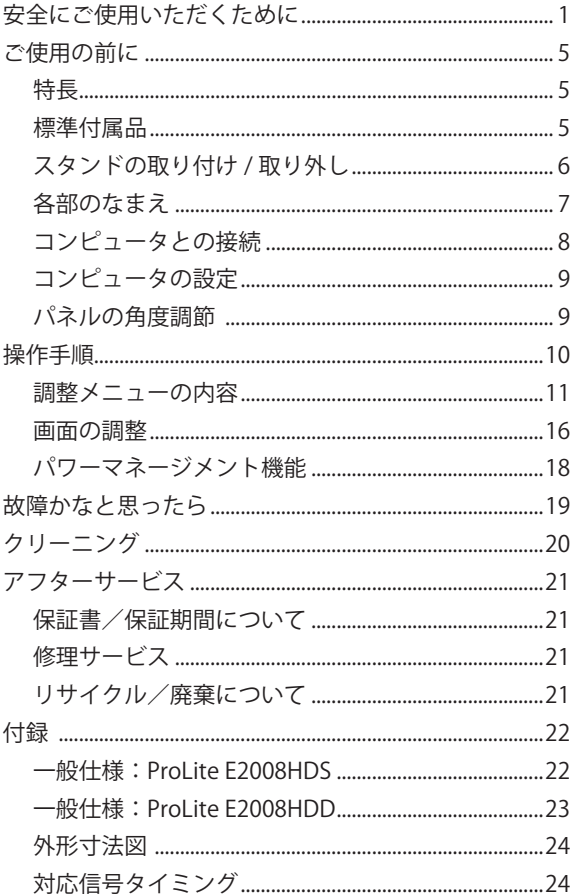

# **安全にご使用いただくために**

ご使用になる前に、次の注意事項をよくお読みになり必ずお守りください。

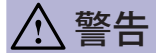

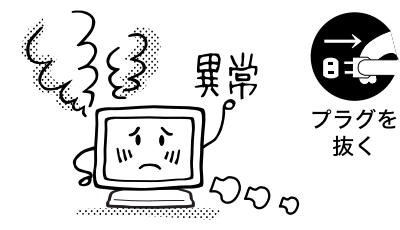

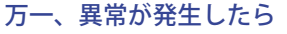

煙が出る、変な臭いや音がするなどの異常が発生したとき は、すぐに電源スイッチを切り、電源プラグをコンセント から抜いて販売店または iiyama サポートセンターに修理 をご依頼ください。そのまま使用すると火災や感電の原因 となります。

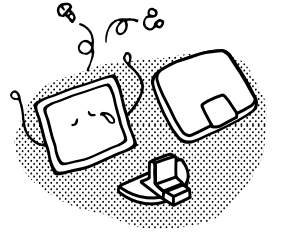

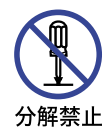

# キャビネットは外さない、改造しない

内部には電圧の高い部分があり、キャビネットを外したり 改造すると火災や感電の原因となります。 内部の点検や修理は販売店または iiyama サポートセンター

にご依頼ください。

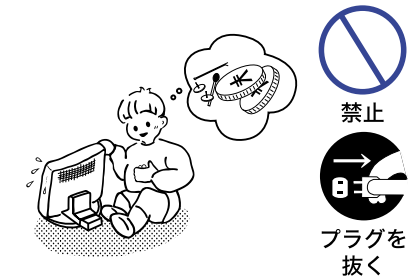

# 異物を入れない

モニタの通風孔などから内部に金属類や燃えやすいものな どの異物を差し込んだり、落とし込んだりしないでくださ い。火災や感電または故障の原因となります。特にお子様 のいるご家庭ではご注意ください。

万一、異物が入ったときは、すぐに電源スイッチを切り、 電源プラグをコンセントから抜いて販売店または iiyama サポートセンターにご連絡ください。

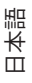

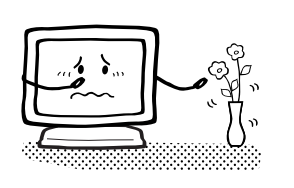

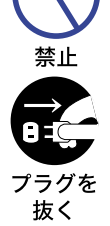

#### 花びんやコップをモニタの近くに置かない

水やその他の液体、溶剤の入った容器をモニタの近くに置 かないでください。こぼれたり、中に入った場合、火災や 感電または故障の原因となります。

万一、水などが入ったときは、すぐに電源スイッチを切り、 電源プラグをコンセントから抜いて販売店または iiyama サポートセンターにご連絡ください。

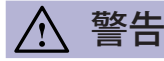

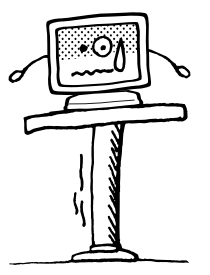

# 不安定な場所に置かない

ぐらついた台の上や傾いた所など不安定な場所に置かない でください。落ちたり、倒れたりして、けがの原因となり ます。

平らで十分に強度がある安定した場所に置いてください。 万一、モニタを落としたり、キャビネットを破損した場合は、 すぐに電源スイッチを切り、電源プラグをコンセントから 抜いて販売店または iiyama サポートセンターにご連絡くだ さい。そのまま使用すると火災や感電の原因となります。

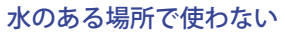

風呂場など水が入ったり、ぬれたりする場所で使用しない でください。火災や感電の原因となります。

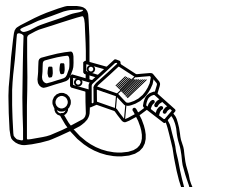

# アースを 接地する

禁止

プラグを 抜く

水場での 使用禁止

#### 電源コードのアースリードを接地する

安全のため、必ずアースリード (黄/黄緑)を接地してく ださい。アース接続は、電源プラグをコンセントにつなぐ 前に行ってください。また、アースを外す場合は、電源プ ラグをコンセントから抜いてから行ってください。順番を 間違えると、感電の原因となります。

## 電源コードを傷つけない

電源コードの上に重いものをのせたり、モニタの下敷きに ならないようにしてください。また、無理に曲げたり、引っ 張ったり、加熱したりしないでください。コードが破損し て、火災や感電の原因となります。

コードが傷んだらすぐに販売店または iiyama サポートセン ターに交換をご依頼ください。

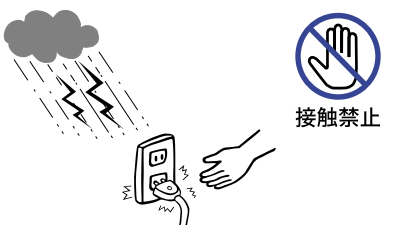

雷が鳴りだしたら、電源プラグに触れない

感電の原因となります。

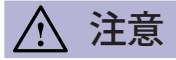

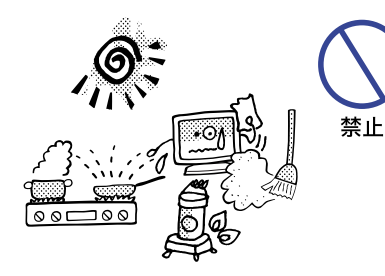

# 置き場所を選ぶ

次のような場所に置かないでください。火災や感電または 故障の原因となることがあります。

- × 湿気やほこりの多い場所
- × 調理台や加湿器のそばなど油煙や湯気があたる場所
- × 直射日光や照明光が直接画面にあたる場所
- × 熱器具の近く

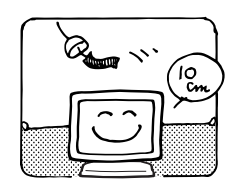

#### 通風孔をふさがない

禁止

禁止

次のような使い方はしないでください。

- × チルトスタンドをはずす。
- × あお向けや横倒し、逆さまにする。
	- × 押し入れ、本箱など風通しの悪いせまい所に押し込む。
	- × じゅうたんや布団の上に置く。
	- × テーブルクロスなどをかける。

通風孔をふさぐと内部に熱がこもり、火災の原因となるこ とがあります。風通しをよくするために、モニタは周囲か ら 10cm 以上離して置いてください。

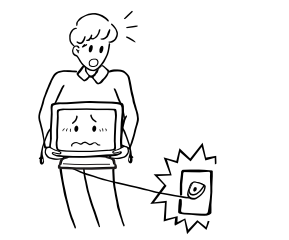

# 移動させるときは、外部の接続コードをはずす

電源スイッチを切り、必ず電源プラグをコンセントから抜 き、信号ケーブルなどの接続コードをはずしたことを確認 の上、移動させてください。火災や感電の原因となること があります。

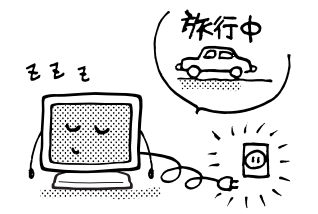

# 旅行などで長期間使わないときは、電源プラグを抜く

安全のため、必ず電源プラグをコンセントから抜いてくだ さい。火災の原因となることがあります。

# ੇ∈

# コンピュータの上にモニタを置くとき

必ずコンピュータの取扱説明書などで強度を確認してくだ さい。コンピュータが破損する原因となることがあります。

安全にご使用いただくために 3

日本語

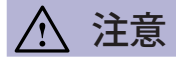

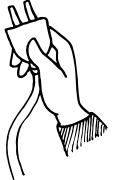

# プラグを持って抜く

電源コードや信号ケーブルを抜くときは、コードを引っ張 らないでください。コードに傷がつき、火災や感電の原因 となることがあります。必ずプラグの部分を持って抜いて 指示に従うください。

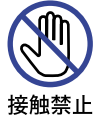

#### ぬれた手で電源プラグにさわらないで

ぬれた手で電源プラグを抜き差ししないでください。感電 の原因となることがあります。

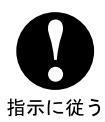

#### 24 時間連続使用しないで

本製品は、24 時間連続使用することを前提として設計され ておりませんので、24 時間連続して使用しないでください。

# 正しくご使用いただくために

#### 目を大切に

画面の位置は、目の高さよりやや低く、目から約 40 ~ 60cm はなれたくらいが見やすくて疲れません。 使用する部屋は暗すぎると目が疲れます。適度の明るさの中でご使用ください。また、長時間画面を 見続けると目が疲れますので、1 時間に 10 分程度の休息をおすすめします。

# 故障ではありません

日本語

■ お使いのコンピュータによっては、画像がずれる場合があります。画面位置を正しく調整してご使 用ください。

■ ご使用初期において、バックライトの特性上、画面にチラつきが出ることがあります。この場合、 電源スイッチをいったん切り、再度スイッチを入れなおしてご確認ください。

■ 液晶モニタは、表示する色や明るさにより微小な斑点およびむらが見えることがあります。

■ 画面上に常時点灯、または点灯していない画素が数点ある場合があります。これは、液晶パネルの 特性によるものです。

■ 液晶パネルの特性上長時間同じ画面を表示していると、画面表示を変えたときに前の画面の残像(焼 き付きのような症状 ) が発生する可能性があります。この場合、下記のいずれかの方法で徐々に改 善されます。

- ・画面の表示パターンを変える。
- ・数時間電源を切っておく。

■ 本製品に使用しているバックライトには寿命があります。 画面が暗くなったり、チラついたり、点灯しないときは、販売店または iiyama サポートセンター までお問い合わせください。

# **ご使用の前に**

このたびは本製品をお買い上げいただき誠にありがとうございます。 ご使用になる前に本書をよく読んで正しくお使いください。 また、付属のセーフティ & クイックスタートガイドに保証書が記載されていますので、「販売店名・お 買い上げ日」等の所定事項の記入及び記載内容をご確認の上、大切に保管してください。

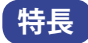

- ◆ 最大 1600 × 900 モードをサポート
- ◆ 高コントラスト 1000:1( 標準 ), ACR 機能有, 輝度 250cd/ ㎡ ( 標準 ), 高速応答速度 2ms( グレー←→グレー)の高性能パネル採用
- ◆ デジタルスムージング機能搭載
- ◆ 調整の手間を軽減する自動調整機能
- ◆ ステレオスピーカ内蔵 : ProLite E2008HDS

1W + 1W 出力のステレオスピーカ内蔵。

◆ プラグ & プレイ VESA DDC2B 対応

Windows® 95/98/2000/Me/XP/Vista/7 上でプラグ&プレイに対応しています。

- ◆ 省電力設計 パワーマネージメント機能搭載
	-
- ◆ VESA マウント規格 (100mm × 100mm) 対応
- ◆ 盗難防止ロック対応

日本語

- **標準付属品**
- モニタ本体の他に、下記のものが全て含まれていることをご確認ください。
- 雷源コード  $*^1$
- D-SUB 信号ケーブル ■ DVI-D ケーブル \*2
- オーディオケーブル \*<sup>2</sup> ■スタンドベース
- セーフティ & クイックスタートガイド / 保証書

**|補足 |** \*1 付属の電源コードは本製品専用です。他の機器には使用しないでください。 また、次のような場合は、サポート及び保証の対象外となります。 ■ 付属以外の電源コードをお使いになる場合 ■ 日本以外の国でお使いになる場合 サポート及び保証の対象外となることをご承知の上で日本以外でお使いになる場合は、そ の国の安全規格に合った電源コードをご使用ください。

\*<sup>2</sup> ProLite E2008HDS のみ。

# **スタンドの取り付け / 取り外し**

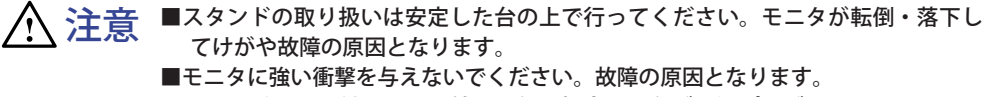

■スタンドの取り付けや取り外しを行う場合は、必ず電源プラグをコンセントから 抜いて行ってください。感電や故障の原因となります。

< 取り付け >

- ① 平らで安定した台の上に、モニタの画面が傷付かないようにやわらかい布を敷き、モニタの画面を 下にして置きます。
- ② Stand-Bottom を図のように引き上げます。
- ③ Stand-Bottom に Stand-Base を取り付けます。

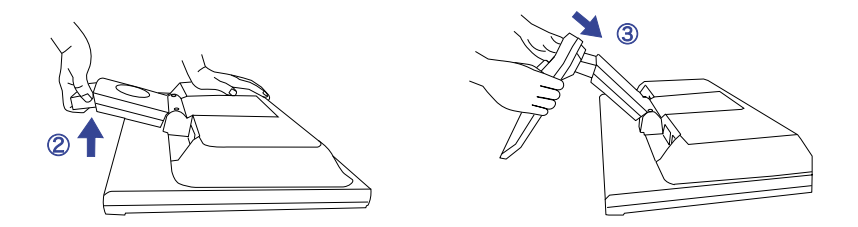

<取り外し >

- ① 平らで安定した台の上に、モニタの画面が傷付かないようにやわらかい布を敷き、モニタの画面を 下にして置きます。
- ② Stand-Base 底面のフックを内側に押しながら、Stand-Base を取り外します。

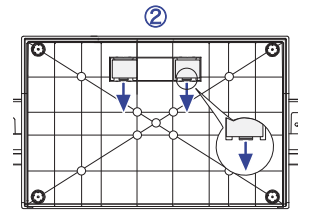

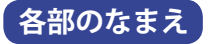

前面 後面

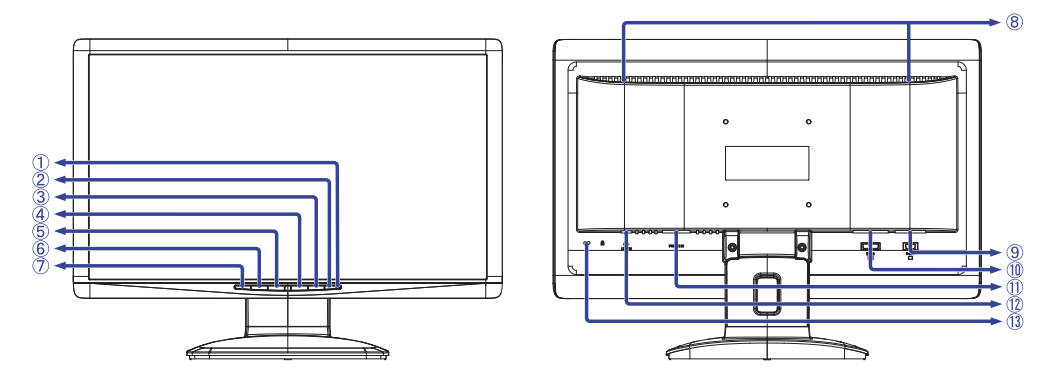

① 電源インジケータ

│補足│ 青色点灯:通常動作時

橙色点灯: パワーマネージメント時

 水平同期信号、垂直同期信号のどちらか一方、もしくは両方が無くなっ た場合、パワーマネージメントモードになります。

- ② 電源スイッチ ((b)
- ③ メニュー / 選択ボタン (ENTER)
- (4) スクロールアップ / 輝度調整ボタン (▶)
- $(5)$  スクロールダウン / ECO モードボタン \*<sup>1</sup> (</a>
- ⑥ EXIT ボタン (EXIT)
- ⑦ 自動調整ボタン (AUTO)
- ⑧ スピーカー \*2
- ⑨ D-SUB ミニ 15 ピンコネクタ (D-SUB)
- ⑩ DVI-D 24 ピンコネクタ (DVI-D)
- ⑪ 電源コード接続コネクタ (POWER IN)
- ⑫ 音声入力コネクタ \*<sup>2</sup> (LINE IN)
- ⑬ 盗難防止ロック用ホール |補足| 盗難防止のため、モニタにロックを取り付けることができます。
- \* 1 P.15 の「ダイレクト調整」を参照してください。
- \* 2 ProLite E2008HDS のみ。

#### **コンピュータとの接続** ■ 安全のため、必ずアースリード ( 黄 / 黄緑 ) を接地してください。アース接続は、 電源プラグをコンセントにつなぐ前に行ってください。また、アースを外す場合 は、電源プラグをコンセントから抜いてから行ってください。順番を間違えると、 感電の原因となります。 ■ アースリードをコンセントに挿入,接触させないでください。火災や感雷の原因 となります。 ■ 信号ケーブルはご使用になるコンピュータによって異なります。 誤った接続をす るとモニタやコンピュータの故障の原因となることがあります。 ■ 周辺機器への取り付けや取り外しを行う場合は、必ず電源プラグをコンセントか ら抜いて行ってください。感電や故障の原因となることがあります。 ■ 付属のケーブル以外のケーブルを使用すると不具合が発生することがあります。  **警告 注意**

- ① モニタおよびコンピュータの電源が「OFF」であることを確認します。
- ② アナログ入力で使用する場合は D-SUB 信号ケーブル、デジタル入力で使用する場合は DVI-D 信号 ケーブルを、モニタとコンピュータに接続します。
	- 補足 | 信号ケーブルのコネクタ部付属のネジをしっかりと締めてください。 ■ 1 台のコンピュータに D-SUB 信号ケーブルと DVI-D 信号ケーブルの両方を接続しないで ください。不具合が発生することがあります。
- ③ オーディオ機能を使用する場合は、オーディオケーブルをモニタの音声入力コネクタとオーディオ機器 に接続します。
- ④ 電源コードを電源コード接続コネクタに接続してから、コンセントに接続します。この際、アース の接続は必ず電源プラグをコンセントにつなぐ前に行ってください。
- ⑤ モニタおよびコンピュータの電源を「ON」します。

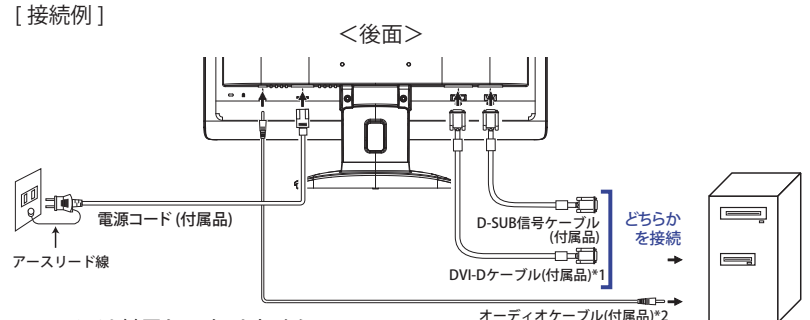

日本語

\* 1 ProLite E2008HDD には付属しておりません。

\* 2 ProLite E2008HDS のみ。

[ ケーブルホルダーの取り付け / 取り外し ]

## ●取り外し

① フックを引き出します。

② フックの両端をつまみ、片方づつツメを取り外します。

#### ●取り付け

① ケーブルを束ねます。

② フックの両端をつまみ、片方づつツメを穴に入れます。

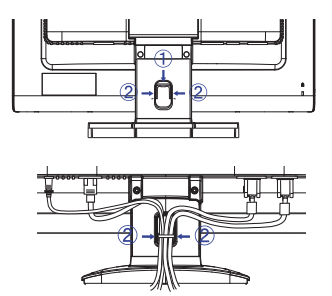

コンピュータ

8 ご使用の前に

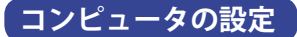

■ 信号タイミング 本製品がサポートしているお好みの解像度(P.24「対応信号タイミング」参照)に設定してください。

■ Windows 95/98/2000/Me/XP/Vista/7 プラグ&プレイ対応 本製品は VESA 規格の DDC2B に対応しています。DDC2B 対応のコンピュータと本製品付属の信号 ケーブルで接続することにより、Windows 95/98/2000/Me/XP/Vista/7 上でプラグ&プレイ機能が 動作します。この際、Windows 95/98/2000/Me/XP モニタインフォメーションファイルのインストー ルが必要になる場合がありますので、弊社ホームページのダウンロードサービスをご利用ください。

ホームページアドレス http://www.iiyama.co.jp

- ダウンロード方法および操作方法についても、弊社ホームページに説明がありますので、 ご覧ください。 |補足|
	- Macintosh または Unix については、ほとんどの場合モニタドライバは必要ありません。 詳しくは、コンピュータの取扱説明書を確認したり、コンピュータメーカ等にお問い合 わせください。

**パネルの角度調節** 

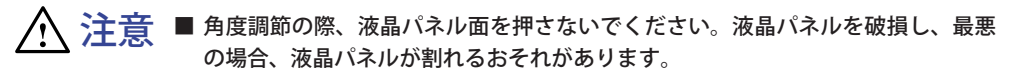

- 角度調節の際、スタンド可動部のスキ間に指を入れないでください。ケガの原因 となることがあります。
- 液晶モニタは、正面から見る画面が一番きれい に見えます。
- 角度調節の際は、倒れないようにスタンド部を 必ず押さえてください。
- 調節範囲は上方向 20°, 下方向 5°です。
- 画面の角度は 10°以内にすると目の疲れ等な く、最適に使用することができます。傾きを調 節して、見やすい位置でご使用ください。

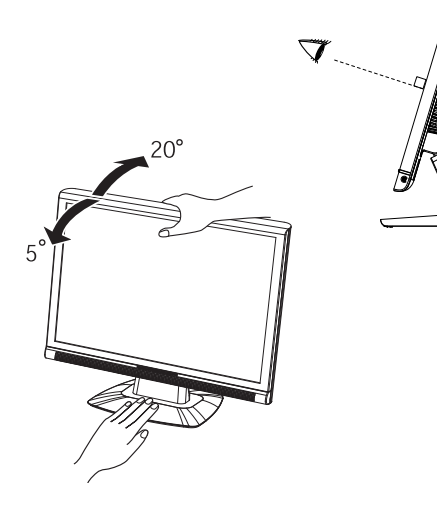

日本語

# 操作手順

P.24 の「対応信号タイミング」にて、最良の状態になるようにあらかじめ調整してありますが、接続 するコンピュータの種類により調整が必要になる場合があります。そのようなときは次の手順に従っ てボタン操作を行ってください。

オンスクリーン表示の工場出荷設定言語は英語表示になっています。お好みにより言語を選択してく ださい。なお、ここでは日本語表示で説明しています。

- ① ENTER ボタンを押すと、画面にメニューが表示されます。 ◀/▶ボタンで調整項目を送
	- ります。

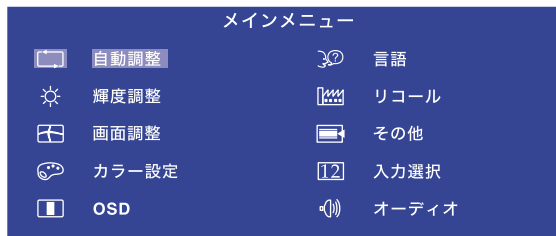

- ② 調整したいアイコンがあるメニュー項目を選択し、ENTER ボタンを押します。 ◀ / ▶ ボタ ンで調整するアイコンを選択します。
- 3) 再び ENTER ボタンを押し、 ◀/▶ボタンを使って調整や設定を行っていきます。
- ④ EXIT ボタンを押して終了します。

OSD が消えると調整や設定の内容を自動的に記憶します。

例えば垂直位置を調整したいときは、まずメニュー項目の画面調整を選択し、ENTER ボタンを押します。 次に ◀/▶ ボタンで □ (垂直位置) を選択し、ENTER ボタンを押します。

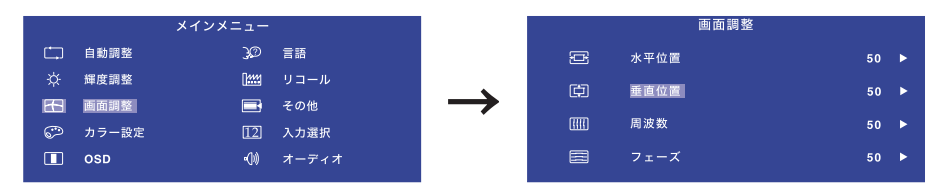

而

調整画面が表示されますので、 </> / ★タンでお好みの画面に調整します。最後に EXIT ボタンを押して 終了し、設定の記憶をします。

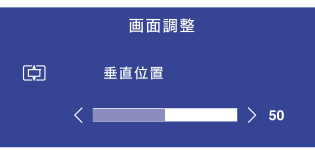

■ 調整中にボタン操作を中止すると、OSD メニューオフの設定時間後にオンスクリーン表示 補足が消えます。また、EXIT ボタンを押すと、即時にオンスクリーン表示を消すことができます。

- オンスクリーン表示が消えると同時に調整内容が記憶されます。この間に電源を「OFF」し ないでください。
- 画面位置, 周波数, フェーズの調整内容は、信号タイミング別に記憶されます。これ以外の 調整項目については全ての信号タイミングに対して共通の内容が記憶されます。

言語 (Language) で日本語表示を選択した場合を黒色、英語表示を選択した場合を青色にて記載してい ます。

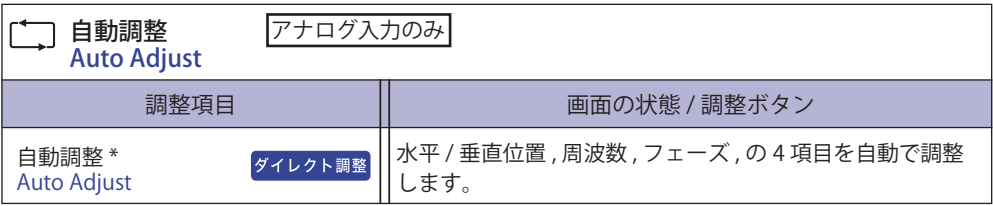

\* この機能を正常に動作させるには、画面調整パターンを表示させる必要があります。調整方法およ び手順については、P.16「画面の調整」を参照してください。

## ダイレクト調整

メニュー画面を表示する手間を省き、次のボタン操作で直接調整画面に入ることができます。

● 自動調整:メニュー画面を表示していない時に、自動調整ボタンを押します。

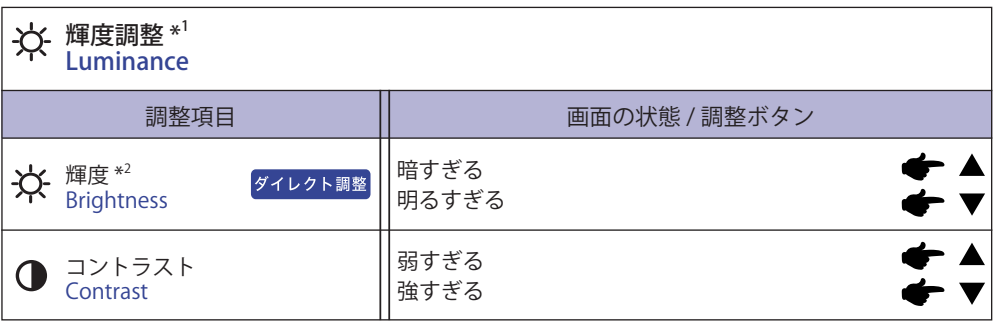

\* 1 ACR がオンの時は選択できません。

\* 2 暗い部屋などで使用していて画面がまぶしい場合は、輝度を調整してください。

# ダイレクト調整

メニュー画面を表示する手間を省き、次のボタン操作で直接調整画面に入ることができます。

● 輝度:メニュー画面を表示していない時に、▶ボタンを押します。

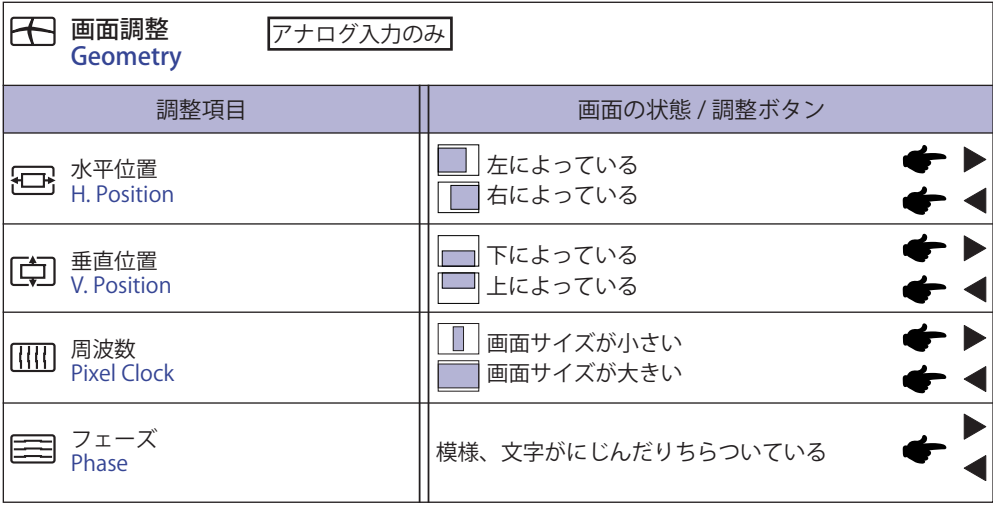

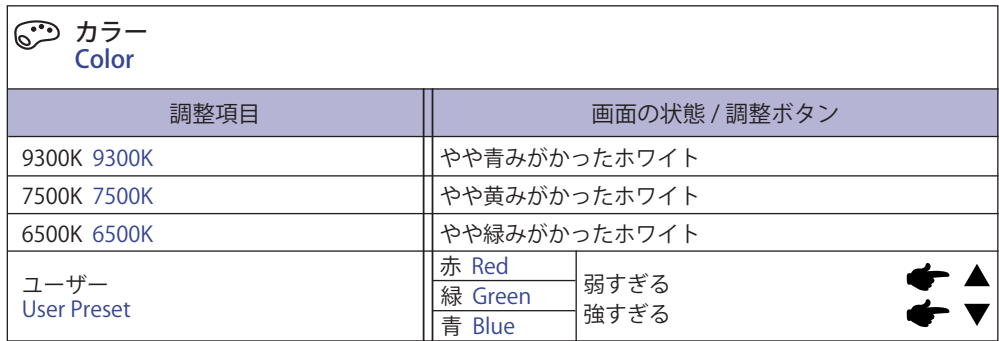

<sub>糖</sub><br>せいこう<br>田のSD

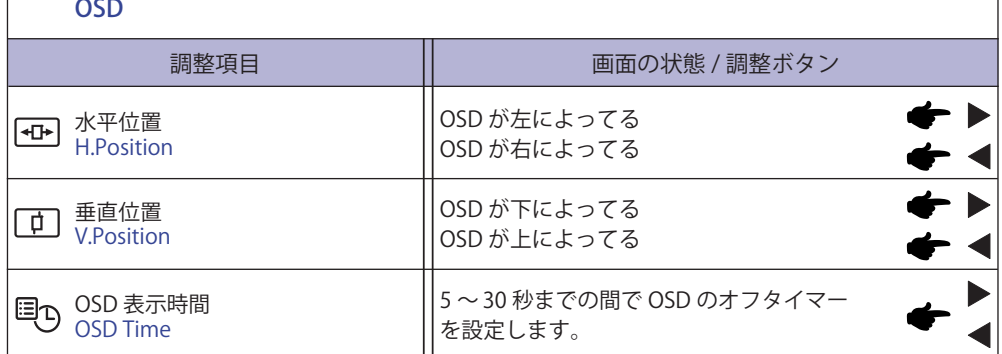

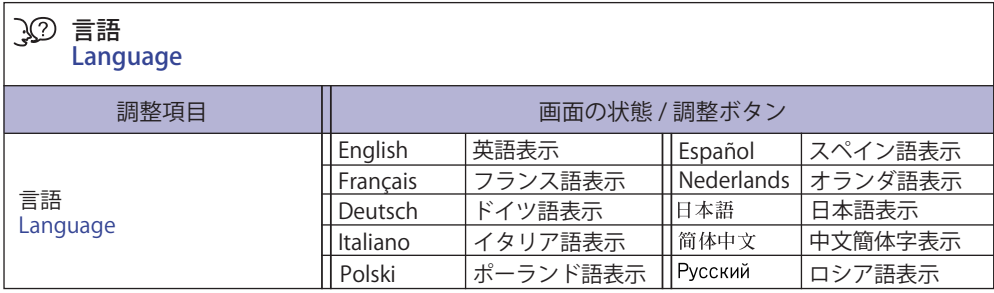

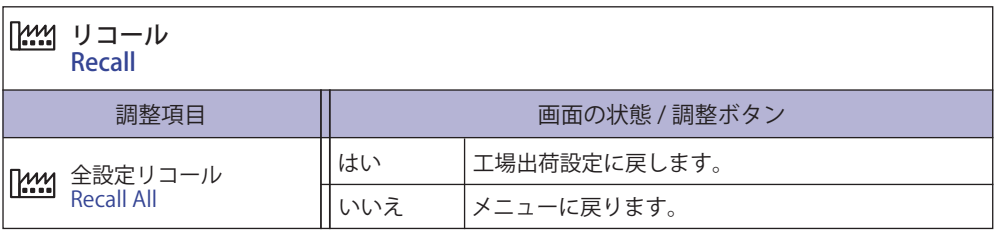

**College** 

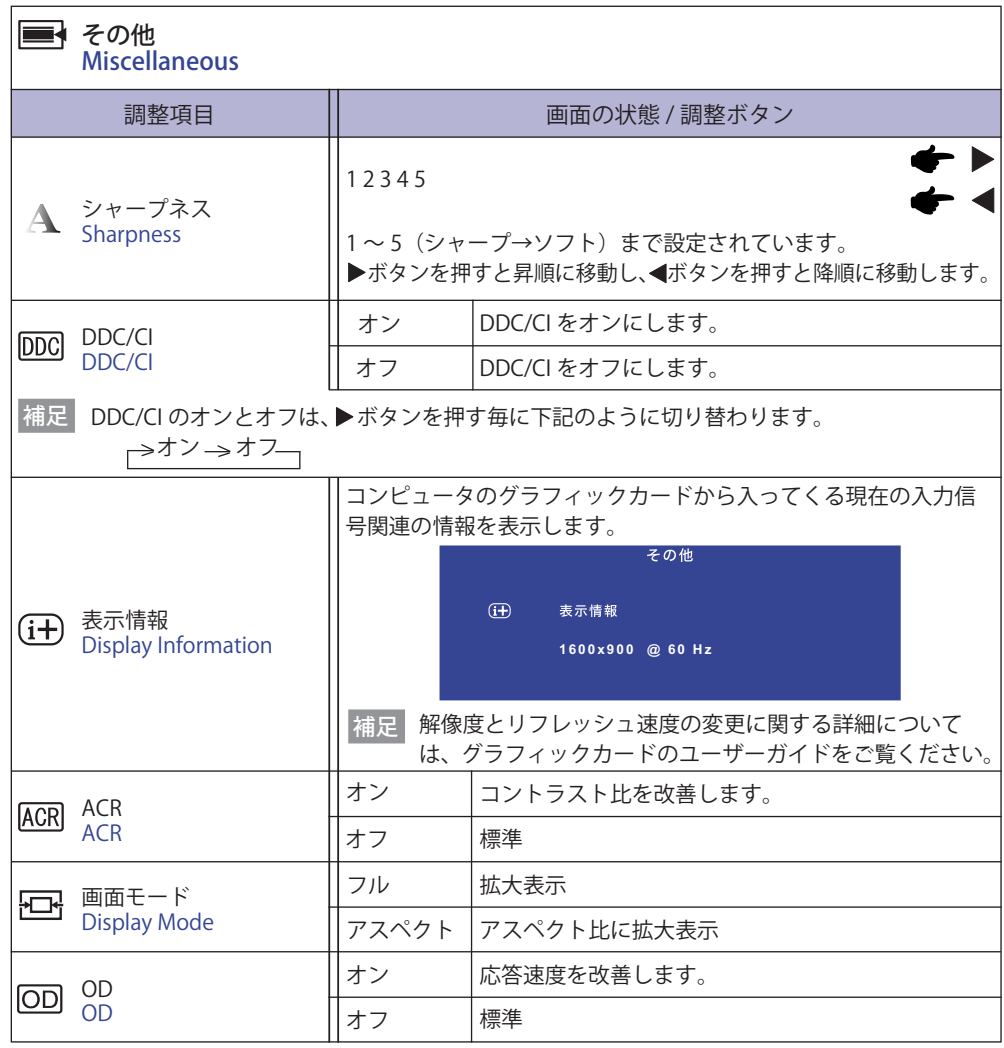

日本語

÷.

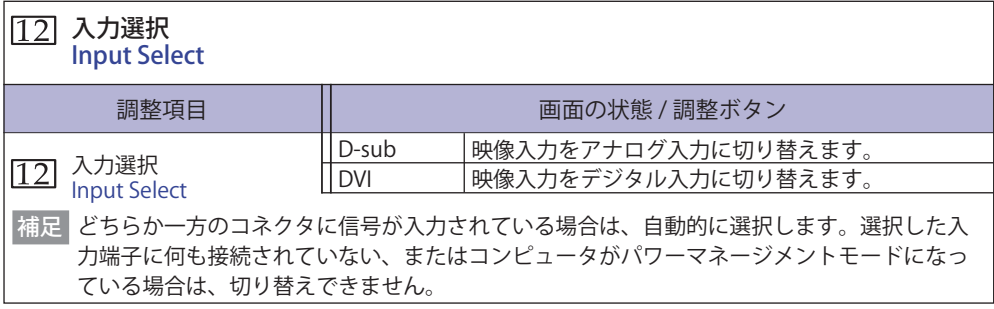

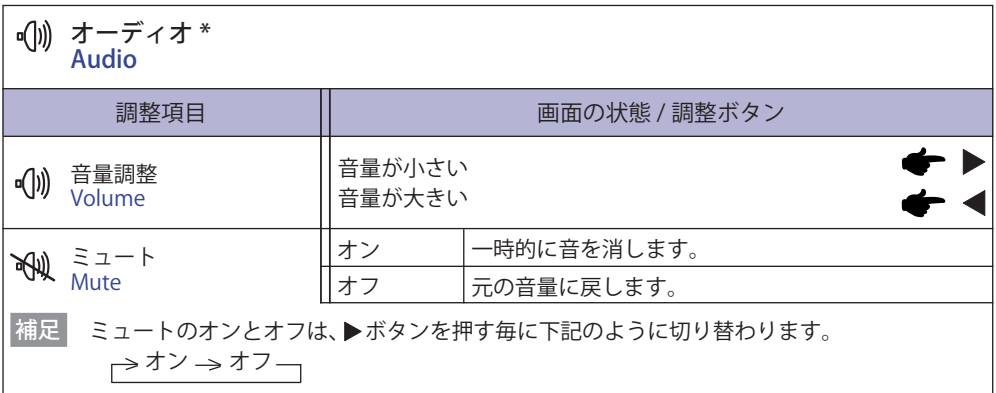

\* ProLite E2008HDS のみ。

# ダイレクト調整

- メニュー画面を表示する手間を省き、次のボタン操作で直接調整画面に入ることができます。
- ECO モード: メニュー画面を表示していない時に、< ボタンを押します。

オン: バックライトの明るさを弱め、消費電力を低減します。

オフ: 標準

■補足 | ECO モードがオンの時は、電源インジケータが消灯します。

#### **<ProLite E2008HDS>**

● OptiColor: メニュー画面を表示していない時に、EXIT ボタンを押します。

 スタンダードモード:標準 オフィス:文章を作成するときなどに最適 動画:映画を鑑賞するときなどに最適 ゲーム: ゲームをするときなどに最適 風景:写真を鑑賞するときなどに最適

#### **<ProLite E2008HDD>**

● i-Style Color: メニュー画面を表示していない時に、EXIT ボタンを押します。

 スタンダード:標準 ゲーム: ゲームをするときなどに最適 映画:映画を鑑賞するときなどに最適 風景:写真を鑑賞するときなどに最適 テキスト:文章を作成するときなどに最適

# **画面の調整**

アナログ入力時は、必要に応じて画面を調整してご使用ください。

- 本製品での画面調整とは、お使いのコンピュータシステムに合わせ画面の位置を調整したり、表示 される模様や文字のにじみ、ちらつきを最小限に調整することをいいます。
- 本製品に搭載されている液晶パネルは、1600×900 の解像度の時に最高の性能が発揮できるよう設 計されています。1600 × 900 未満の解像度では、液晶パネル本来の性能は発揮できませんので、通 常は 1600 × 900 の解像度で使用することをおすすめします。
- 拡大表示モードでは画面拡大処理の関係上、表示される文字がぼやけたり、線が部分的に太くなり ます。
- コンピュータのディスプレイドライバによっては、画面の位置、周波数の微調整ができるものがあ りますが、正常に表示できなくなる可能性がありますので、微調整は本製品側の調整機能を使用し てください。
- 調整は、電源を「ON」して 30 分以上たってから行ってください。
- 自動調整は解像度や画像のタイミングにより、微調整が必要な場合があります。
- 画面調整パターン以外では、自動調整が正常に機能しない場合があります。そのようなときは手動 で調整を行ってください。

本製品には、画面の調整方法として位置 , 周波数 , フェーズを自動で行う方法と、個々の調整を手動で 行う方法があります。新しくコンピュータを接続したときや解像度を変更した場合は、まず自動調整 を行います。それでも文字のにじみやちらつき、位置ずれがある場合は手動で微調整を行います。 いずれも、弊社ホームページ (http://www.iiyama.co.jp/) からサポートページへアクセスし、「画面調 整プログラム」を起動して調整を行います。

次の手順に従い調整を行ってください。本書では、Windows 95/98/2000/Me/XP/Vista/7 を基準に説明し ています。

①「画面調整プログラム」を起動します。

② お使いのモニタの解像度を選択すると、調整パターンが表示されます。

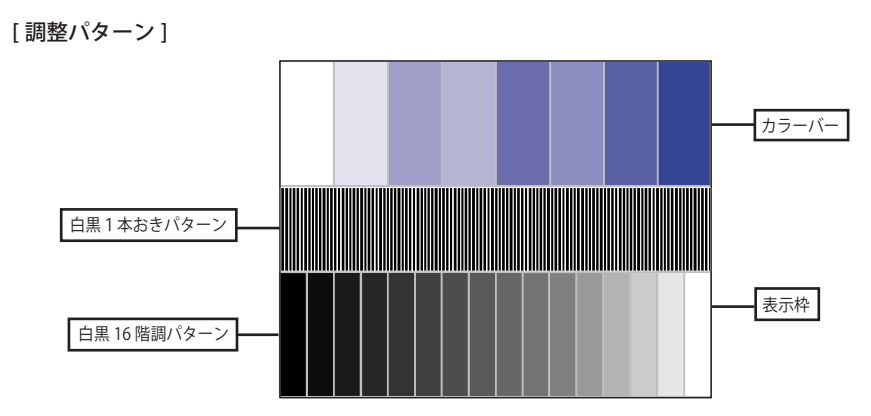

日本語

- ③ AUTO ボタンを押します。( 自動調整 )
- ④ 自動調整を行っても画面のちらつきやにじみ、位置ずれがある場合は、以下の手順で 手動調整を行います。
- ⑤ 調整メニューの周波数にて調整パターンの右枠が表示領域の右端にくるよう調整します。

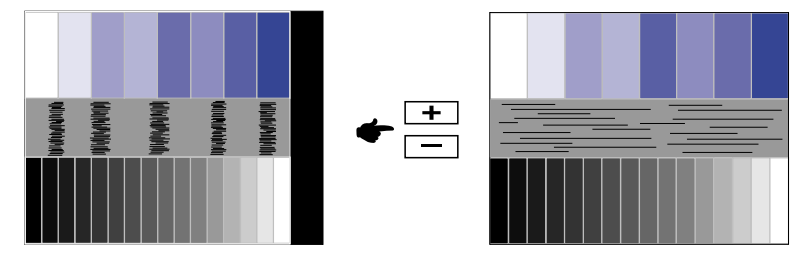

⑥ 白黒一本おきパターンに注目し、横縞状のノイズ、にじみ、ちらつきが最小限になる よう、調整メニューのフェーズにて調整します。

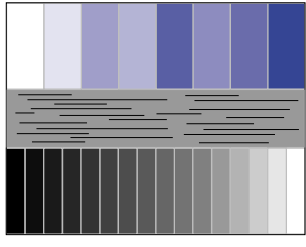

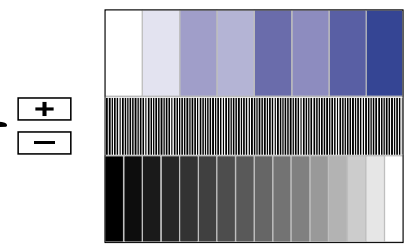

⑦ 画面調整プログラムの「位置」を選択し、調整メニューの垂直位置 , 水平位置にてクロスハッ チパターンの上下左右枠が表示領域に入るよう調整します。

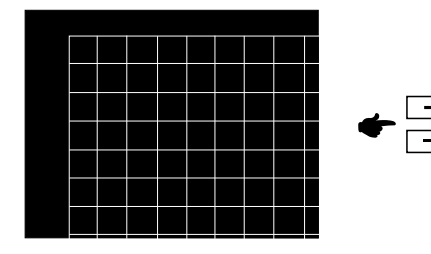

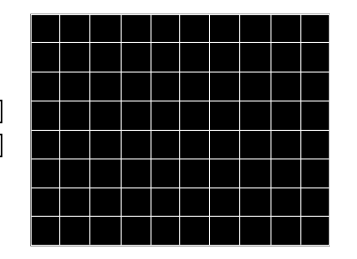

- 日本語
- 周波数を調整中、調整パターンの左枠が表示領域の左端からずれてしまう場合は、クロック と水平位置を交互に調整してください。 |補足|
	- クロック調整は白黒一本おきパターンに注目し、縦縞状のノイズが無くなるよう調整するの も一つの方法です。
	- クロック , 垂直位置 , 水平位置を調整中、画面が一瞬乱れることがありますが、故障ではあ りません。
	- クロックを調整しても表示領域に収まらない場合は、③からもう一度調整を行ってください。

■ フェーズを調整しても画面の一部分にひどくにじみやちらつきが残る場合、クロックが正確 に調整されていない可能性があります。⑤からもう一度調整を行ってください。 それでもにじみやちらつきが残る場合、コンピュータのリフレッシュレートを低く (60Hz) 設定し、③から調整を行ってください。

■ フェーズを調整中、水平位置がずれてしまう場合は、フェーズ調整を終えてから水平位置に て調整してください。

⑧ 最後に、画面調整プログラムの「明るさ」を選択し、調整メニューのブライトネス , コ ントラストにて、調整パターン下部の白黒 16 階調が見えるよう、目が疲れない程度の 明るさ、色合いに調節します。

「終了」をクリックしてプログラムを終了させてください。

# **パワーマネージメント機能**

本製品のパワーマネージメント機能は、ENERGY STAR® , VESA DPMS の省電力に関する規格に対応し ており、一定時間コンピュータを使用しないときにモニタの消費電力を自動的に抑えることができま す。この機能は VESA DPMS に対応したコンピュータと接続して使用される場合のみ機能し、次のモー ドを備えています。モードの時間設定等はコンピュータ側で行います。

■ パワーマネージメントモード

 コンピュータからの水平同期信号 / 垂直同期信号のどちらか一方、または水平および垂直同期信号 が OFF 状態になるとパワーマネージメントモード(消費電力 1W 以下)となり、画面が暗くなる とともに電源インジケータが橙色に点灯します。この状態でマウスまたはキーボードを操作すると、 画面は数秒後に表示され通常動作状態に戻ります。

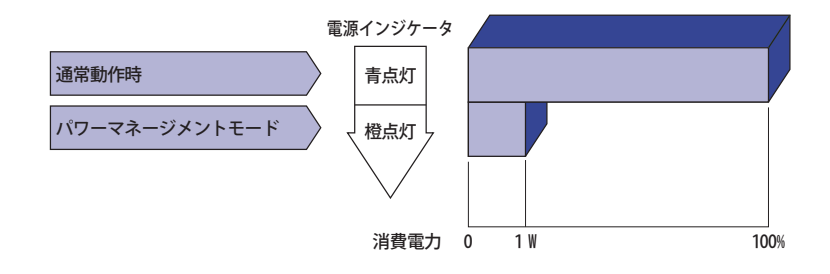

日本語

■ パワーマネージメントモードでも電力を消費しています。夜間や週末などモニタを使用し ないときは必ず電源スイッチを切り、不要な電力消費を避けてください。 ■ 水平または垂直同期信号が OFF になっているにも関わらずビデオ信号が出力されているコ 補足

ンピュータについては、パワーマネージメント機能が正常に動作しない場合があります。

# **故障かなと思ったら**

「故障かな?」と思ったら次の順番で調べてみてください。

- 1. 「操作手順」に従い症状に合わせて調整してみてください。なお、映像が出ない場合は 2 へ進んで ください。
- 2. 調整項目にない、または調整しても症状が解消されない場合は次のチェックをしてみてください。
- 3. もしここに記載されていないような症状が起こったり、記述通りのチェックをしても症状が消えな かったときは、モニタの使用を中止し電源プラグをコンセントから抜いて、お買い上げになった販 売店または iiyama サポートセンターにご連絡ください。

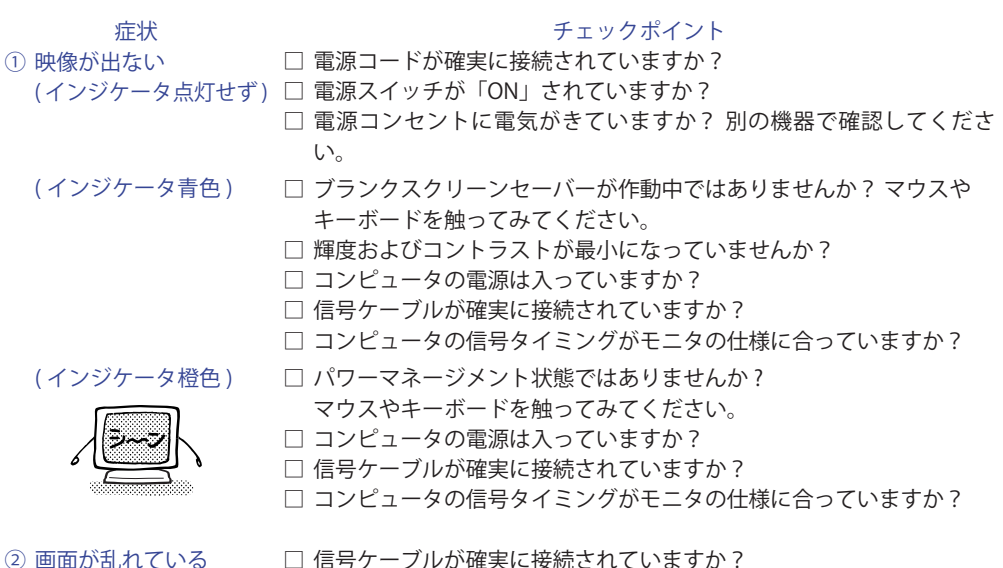

□ コンピュータの信号タイミングがモニタの仕様に合っていますか?

- □ コンピュータの映像出力レベルがモニタの仕様に合っていますか?
- ③ 画面の位置が片寄って □ コンビュータの信号タイミングがモニタの仕様に合っていますか? いる

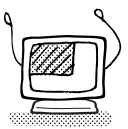

④ 画 面 が 明 る す ぎ る □ コンピュータの映像出力レベルがモニタの什様に合っていますか? /暗すぎる

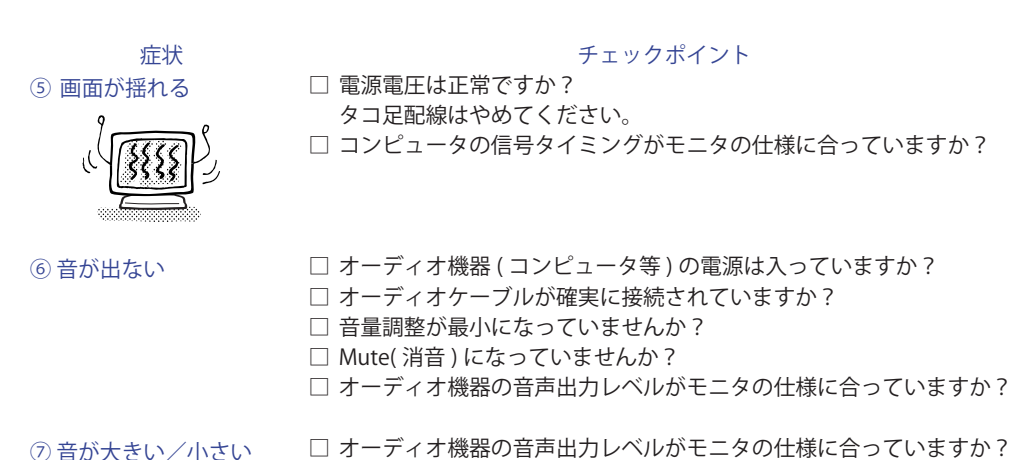

- 
- ⑧ 異音がする □ オーディオケーブルが確実に接続されていますか?

**クリーニング**

- 万一、モニタ内部に異物または水などの液体が入ったときは、すぐに電源スイッ チを切り、電源プラグをコンセントから抜いて販売店または iiyama サポートセン ターにご連絡ください。そのまま使用すると火災や感電または故障の原因となり ます。  **警告**
- 安全のため、必ず電源スイッチを切り、電源プラグをコンセントから抜いて行っ てください。感電の原因となることがあります。  **注意**
	- 液晶パネル表面は傷つきやすいので、硬い物でこすったり、ひっかいたりしないでく ださい。 補足
		- キャビネットや液晶パネルを痛めないために、次の溶剤は使用しないでください。

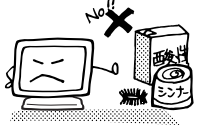

- ・シンナー ・スプレークリーナー ・ベンジン ・ワックス ・研磨剤 ・酸性、アルカリ性の溶剤
- キャビネットにゴムやビニール製品などを長時間接触させたままにしないでくださ い。変質したり、塗料がはげるなどの原因となります。
- キャビネット 柔らかい布を薄い中性洗剤でわずかに湿らせて汚れを落としてください。その後乾い た柔らかい布で拭いてください。
- 定期的に柔らかい布でやさしく拭いてください。ティッシュペーパー等で拭くと傷が 入る恐れがありますので、使用しないでください。 液晶パネル

# **アフターサービス**

# **保証書/保証期間について**

- 本製品の保証書は、付属のセーフティ & クイックスタートガイドに記載されています。
- 保証書の「販売店名・お買い上げ日」などの所定事項の記入および記載内容をご確認いただき、大 切に保管してください。
- 保証期限は本体お買い上げ日より3年間です。 ただし、液晶パネルおよびバックライトの保証期限は 1 年間となります。 また、保証期間内でも有料修理とさせていただく場合があります。詳しくは、付属のセーフティ & クイックスタートガイドの<保証条件>をご確認ください。

# **修理サービス**

- 「故障かなと思ったら」でチェックしても症状が解消されない場合は、お買い上げの販売店または iiyama サポートセンターへご連絡ください。
- 修理や点検のためモニタを輸送される時は、専用の梱包箱、クッションをご使用ください。他の梱 包材料を使って輸送した場合、モニタが破損したり、故障の原因となることがあります。なおこの 事由による修理は保証期間内であっても有料となります。 お手元に専用の梱包材料がない場合は、送付前に必ず iiyama サポートセンターまでご連絡くださ い。
- 本製品の補修用性能部品(製品の機能を維持するために必要な部品)は、製造終了後 5 年間保有す ることを基本としております。しかし、部品によっては稀に 5 年間保有することができない場合や 標準品とは違う同等品となる場合もございますのであらかじめご了承ください。また、補修用性能 部品の 5 年間の保有期間が経過した後でも、故障箇所によっては修理可能な場合がありますので、 お買い上げの販売店または iiyama サポートセンターにご相談ください。
- 修理の際に弊社品質基準に適合した再生部品を使用することがございます。あらかじめご了承くだ さい。

# **リサイクル/廃棄について**

- 本製品を、ごみ廃棄場で処分される一般のごみといっしょに捨てないでください。
- 本製品に使用している蛍光管には水銀が含まれていますので、本製品を弊社以外へ廃棄する際は、 地方自治体の条例または規則に従ってください。
- 本製品を一般家庭でご使用の場合は、弊社が無償で回収・再資源化いたします。ただし、本製品を 事業所でご使用の場合は、対象外となります。
- リサイクル/廃棄の詳細については弊社ホームページをご覧いただくか、iiyama サポートセンター リサイクル受付へお問い合わせください。

リサイクル/廃棄についてのお問い合わせ iiyama サポートセンター リサイクル受付

TEL 03-3570-6374

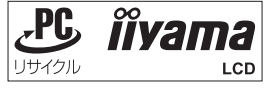

このマークが表示されている弊社製品は、 弊社が無償で回収・再資源化いたします。 詳細は弊社ホームページをご参照ください。 URL:http://www.iiyama.co.jp

アフターサービス 21

日本語

仕様および外観は改良のため、予告なく変更することがあります。

# **一般仕様:ProLite E2008HDS**

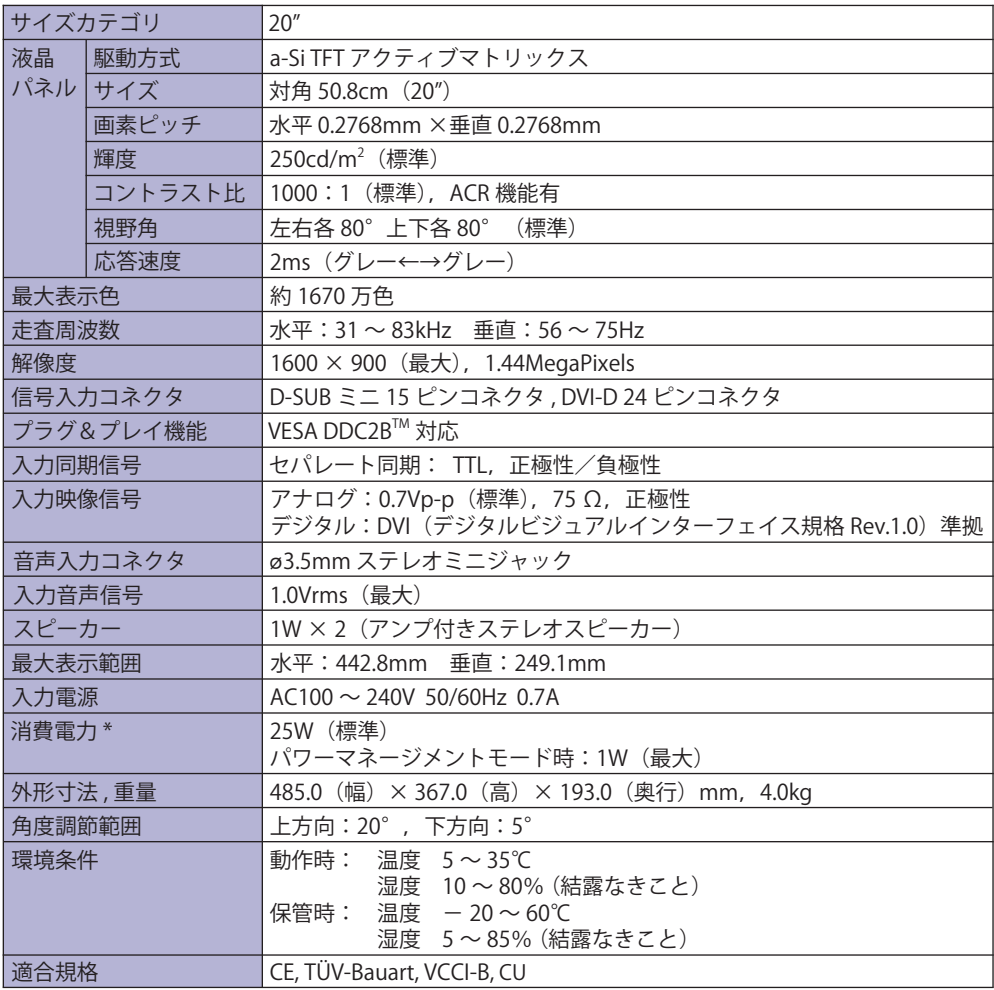

補足 \* オーディオ機器未接続時。

# **一般仕様:ProLite E2008HDD**

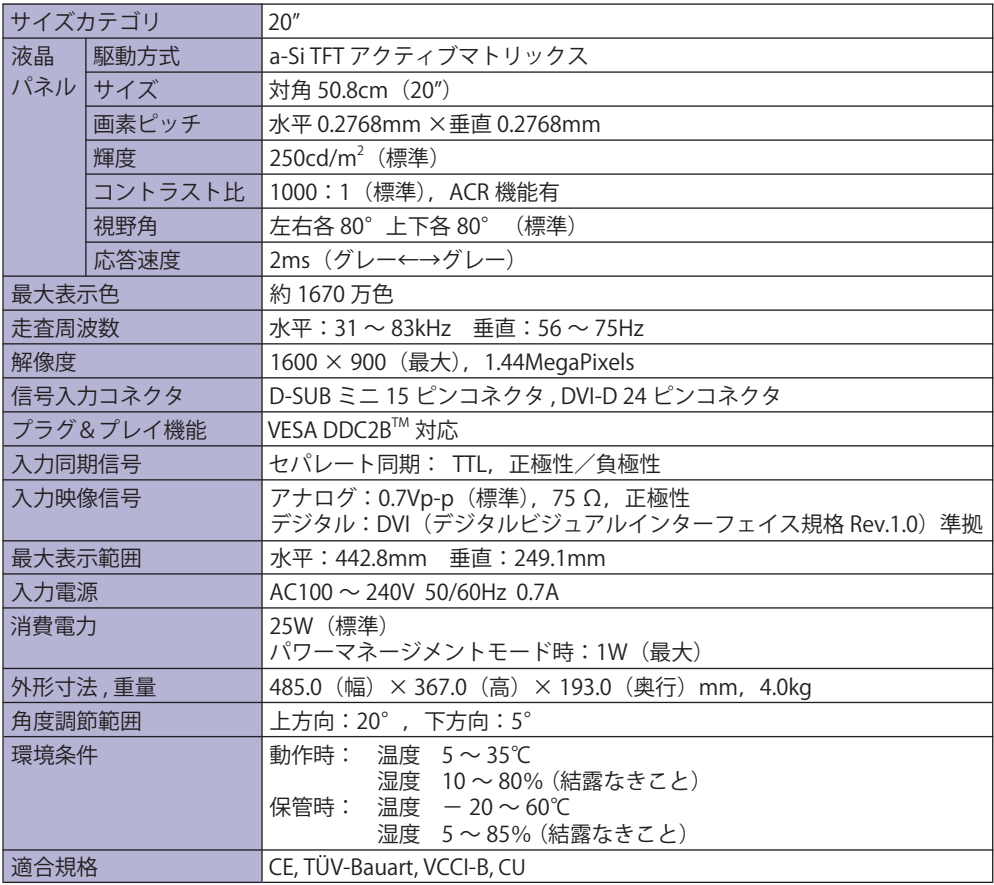

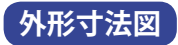

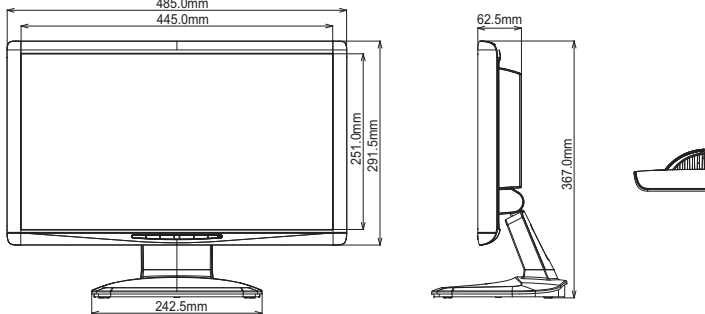

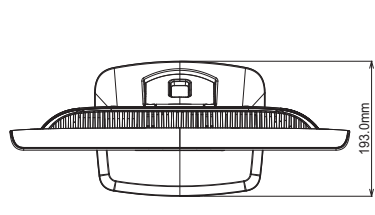

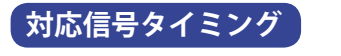

PC 入力時

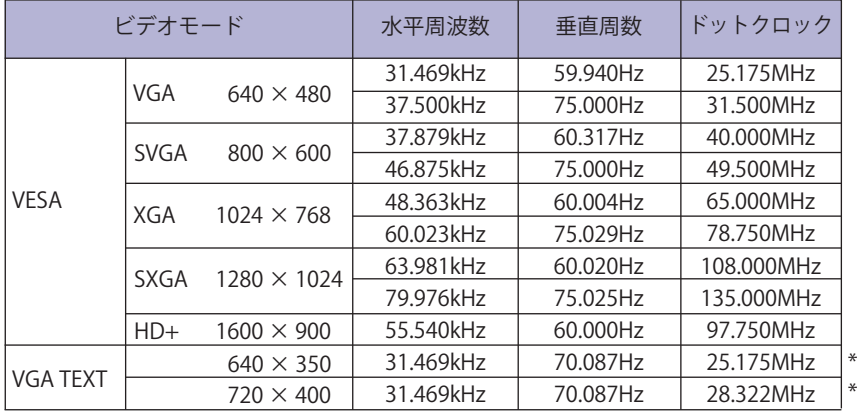

日本語

補足 \* DVI に対応しておりません。

# お客様の個人情報の管理および利用について ––

当社は、お客様の個人情報について、「個人情報の保護に関する法律」および「個人情報の保護に関す る法律についての経済産業分野を対象とするガイドライン」に準拠し、取り扱いを定めて、適切に管理, 利用いたします。

当社が定める「個人情報保護方針」は、下記 URL からご確認ください。

URL http://www.iiyama.co.jp/article/privacy\_policy.html

# IIYAMA CORPORATION

● 製品の取り扱いおよび修理についてのお問い合わせ

# iiyama サポートセンター

■月曜日~金曜日 9:00 ~ 17:00 (但し、弊社指定休日は除く) TEL 03-3570-6374 FAX 03-3570-6375

特定化学物質の含有情報は下記の弊社ホームページに記載しています。 URL: http://www.iiyama.co.jp/support/eco/jmos/index.html

サポートの最新情報 ( 連絡先等 ) は弊社ホームページに記載しています。 お問い合わせの前に、ホームページにてご確認ください。

URL: http://www.iiyama.co.jp/